## **Completing the GA Alcohol Assessment at Admission**

Select Individual in the Search Clients widget or from the My Clients list.

Open the GA Alcohol Assessment at Admission

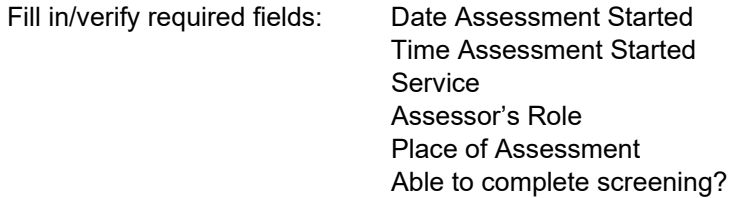

If the screening can be completed, the 11 fields at the bottom of the form become required.

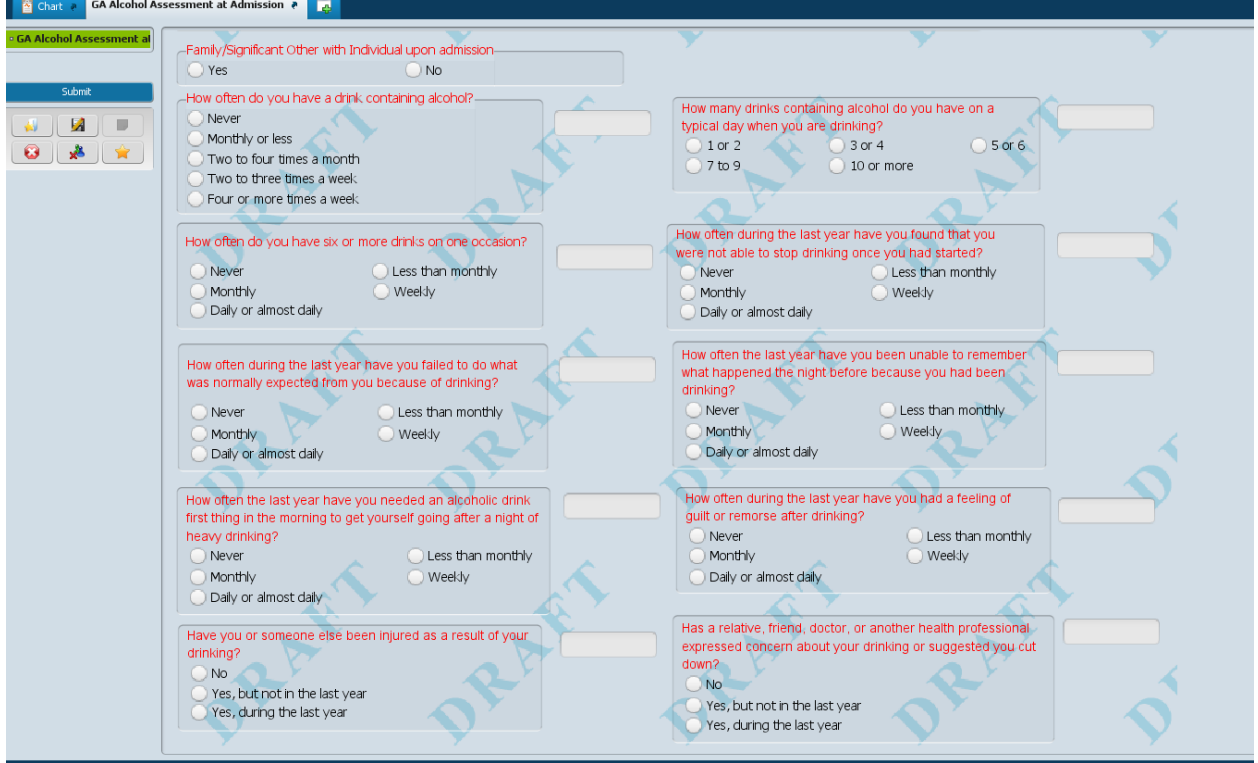

Once a value is selected for the screening question, a number will display in the grey field to the right of each question. These numbers are used to produce a total score for the individual. The number can only be changed by selecting a different value for the screening question.

Example: Two to four times a month for "How often do you have a drink containing alcohol?" assigns a score of 2 to the question.

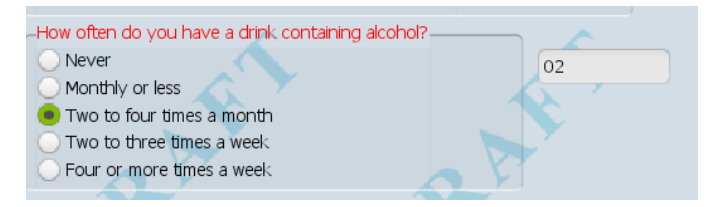

## **Completing the GA Alcohol Assessment at Admission**

Special Note: If 'Never' is selected for "How often do you have a drink containing alcohol?", the remaining questions will be set to zero (0), the total score will be zero (0) and the assessment is done. Just fill in the Assessor's name, finalize the assessment and click Submit.

Once all the screening questions are complete, the Total Score will display to give the assessor immediate feedback for the individual. The bolded text under the total score gives the assessor guidance on the next steps.

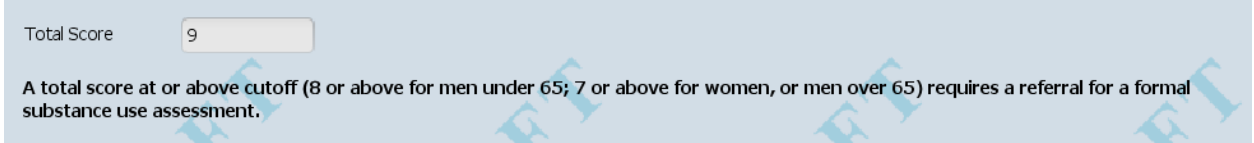

Select the Assessor's name: Type the first 4-5 characters of the assessor's last name and click on the appropriate name from the list of possible matches.

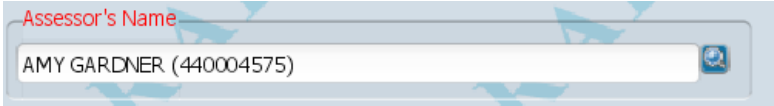

Select the appropriate status, draft or final.

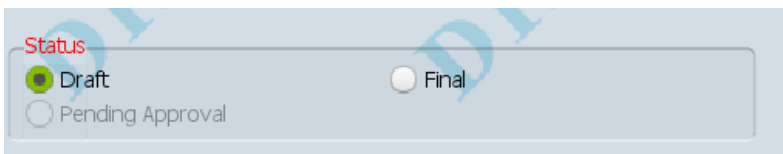

Click the submit button.

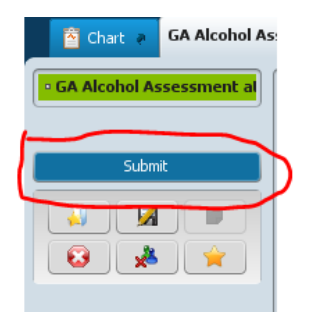